## ② Web履修登録画面までの流れ

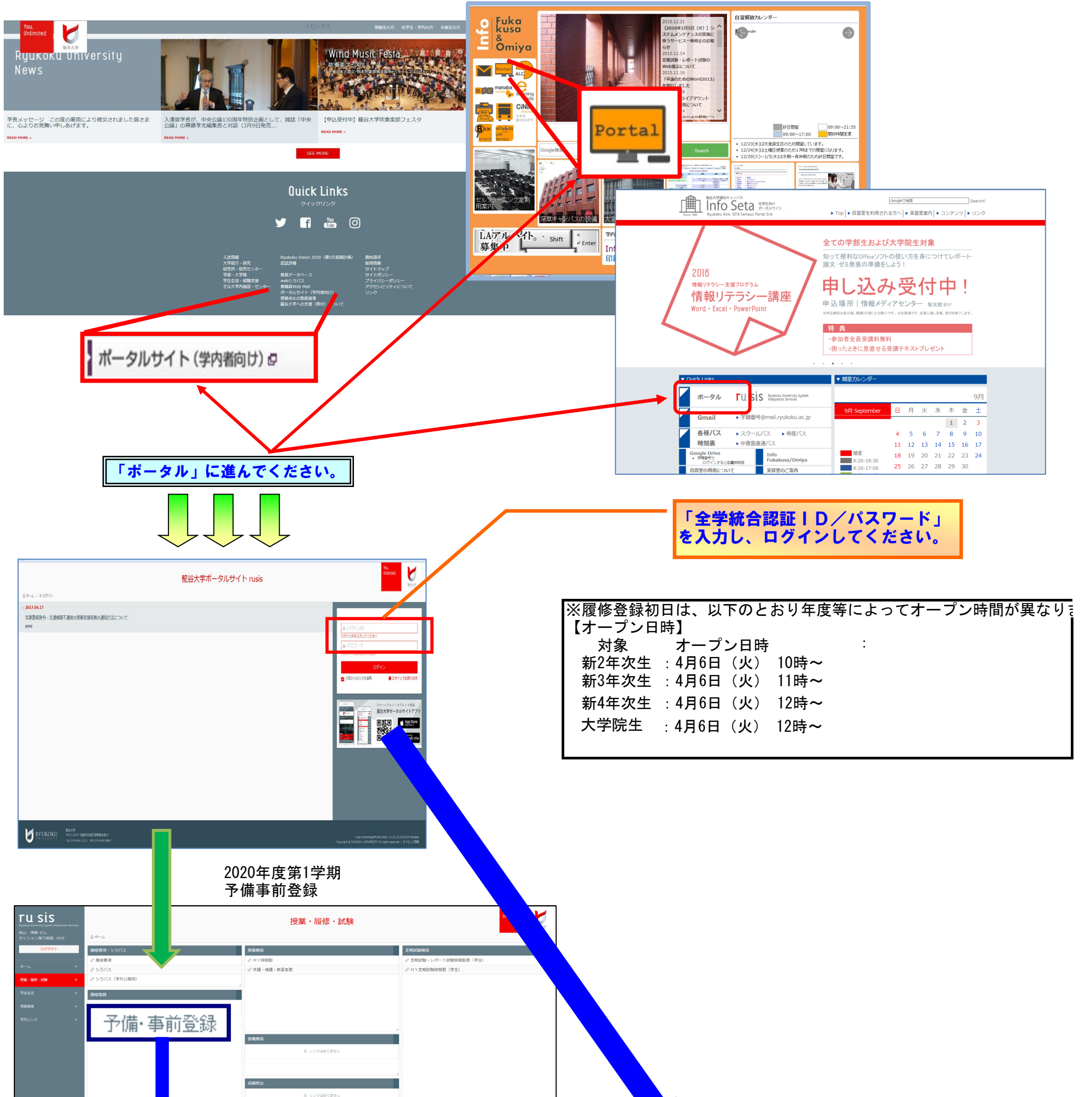

## ${\scriptstyle \bigodot_{\text{TW}} {\small \begin{tabular}{l} RVDKOKU\\ \text{RYUKOKU}\\ \text{TEL 075-642-11111} \end{tabular}}} {\small \begin{tabular}{l} \textbf{RYUKOKU}\\ \textbf{RY LY KOLU}\\ \textbf{TEL 075-642-11111} \end{tabular}} {\small \begin{tabular}{l} \textbf{R92}}\\ \textbf{R11}} \end{tabular}}}} \end{small}$

## うちゃく 予備・事前登録 マンディング マイン マイン しょうしゃ マイト しょうしゃ しゅう しょうしゅう しょうしゅう しょうしゅう しょうしゅう しょうしょう

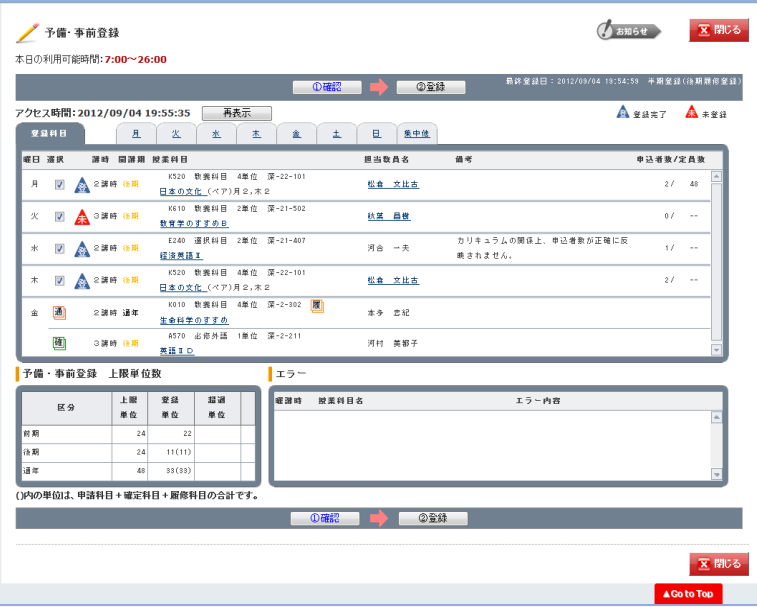

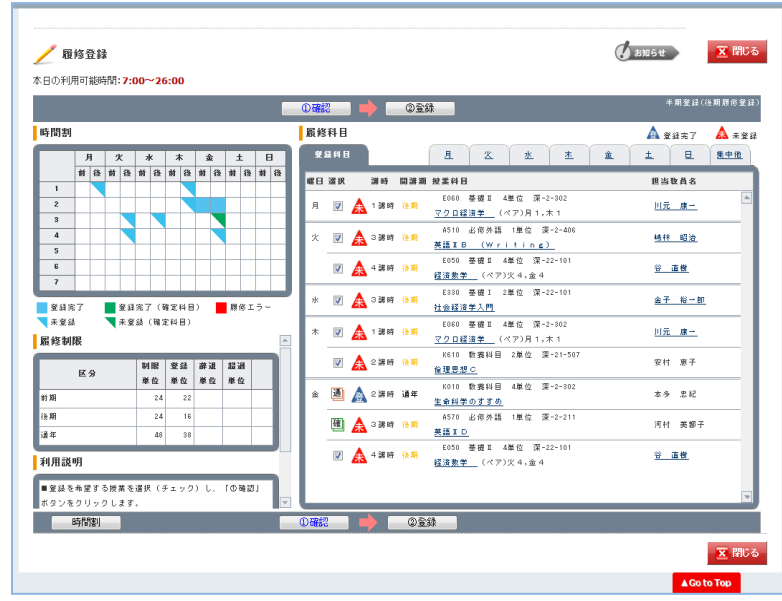

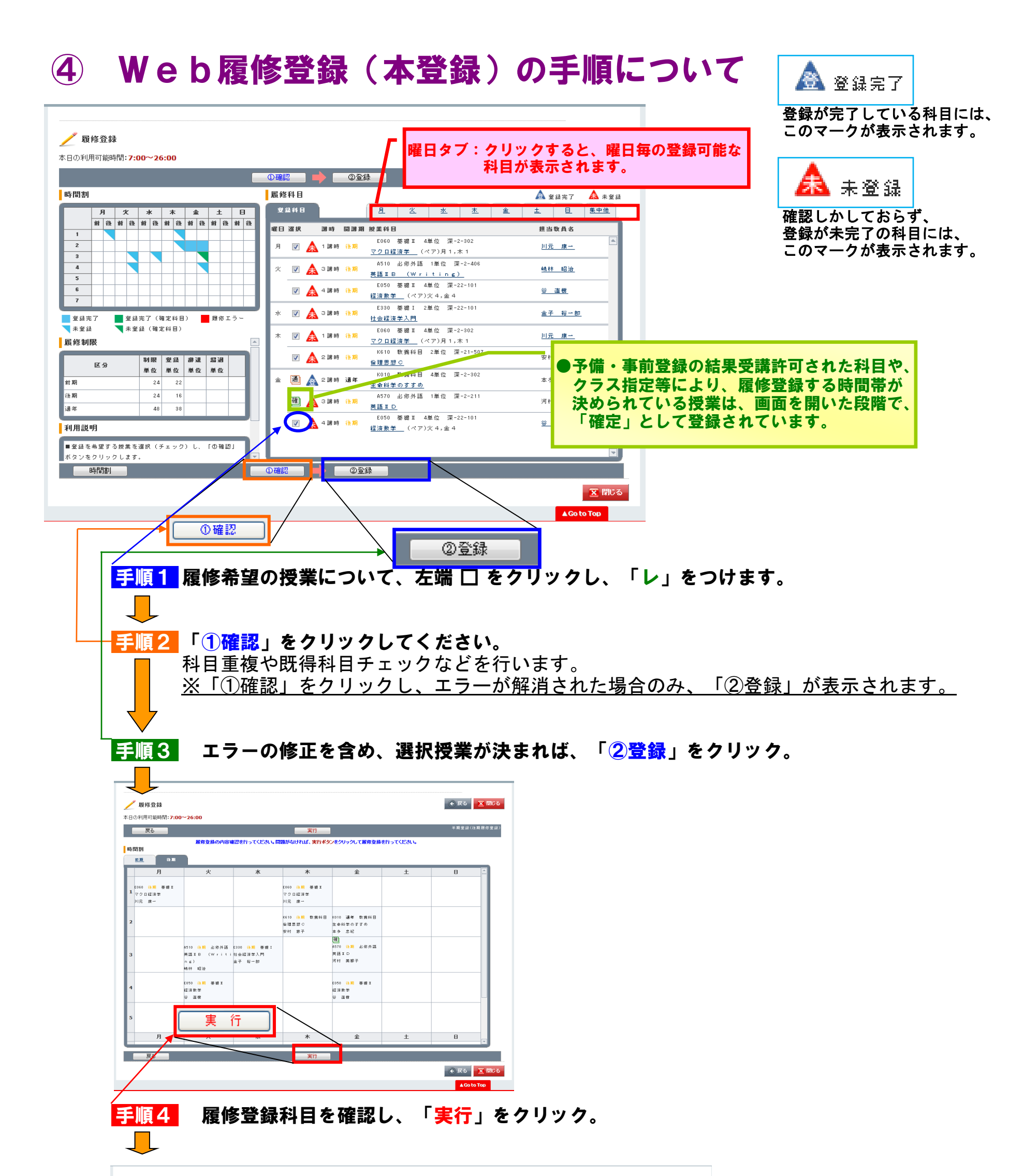

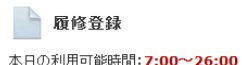

文 閉じる

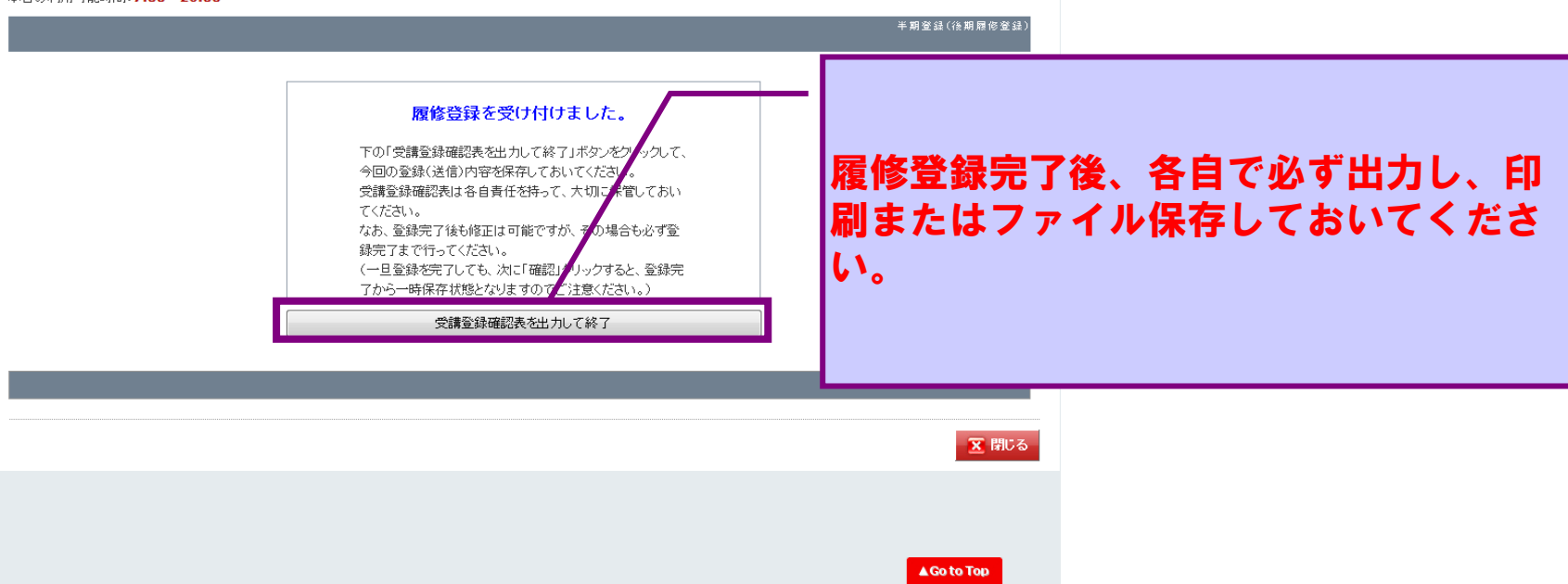